### **TUGAS KEAMANAN JARINGAN KOMPUTER**

## **JPEG FORENSIC**

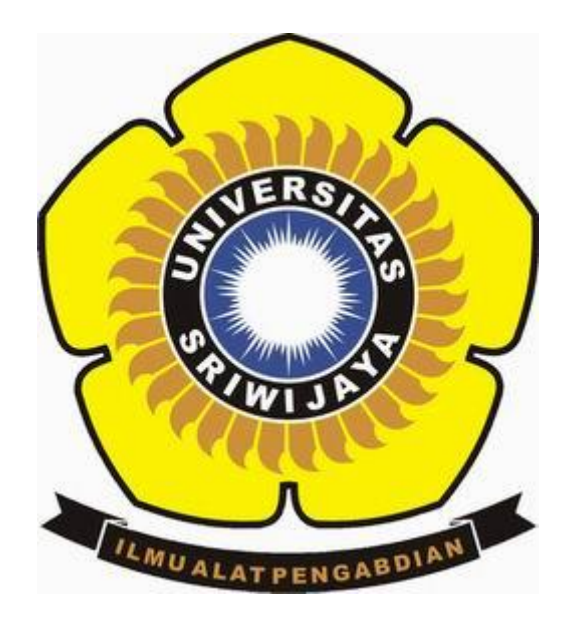

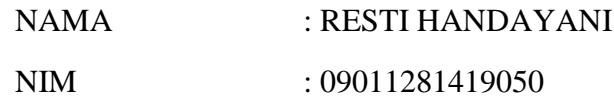

**JURUSAN SISTEM KOMPUTER FAKULTAS ILMU KOMPUTER UNIVERSITAS SRIWIJAYA 2018**

Forensic foto dengan format JPEG dapat dilakukan melalui website forensic yang tersedia di internet. Terdapat beberapa situs website yang dapat digunakan. Diantaranya adalah :

1. Fotoforensic [\(http://fotoforensics.com\)](http://fotoforensics.com/)

Pada percobaan ini, dilakukan 2 input yaitu foto pertama merupakan foto asli dan foto kedua yaitu foto yang telah di edit menggunakan tool paint.

Berikut adalah foto yang akan di forensic :

a. Foto asli

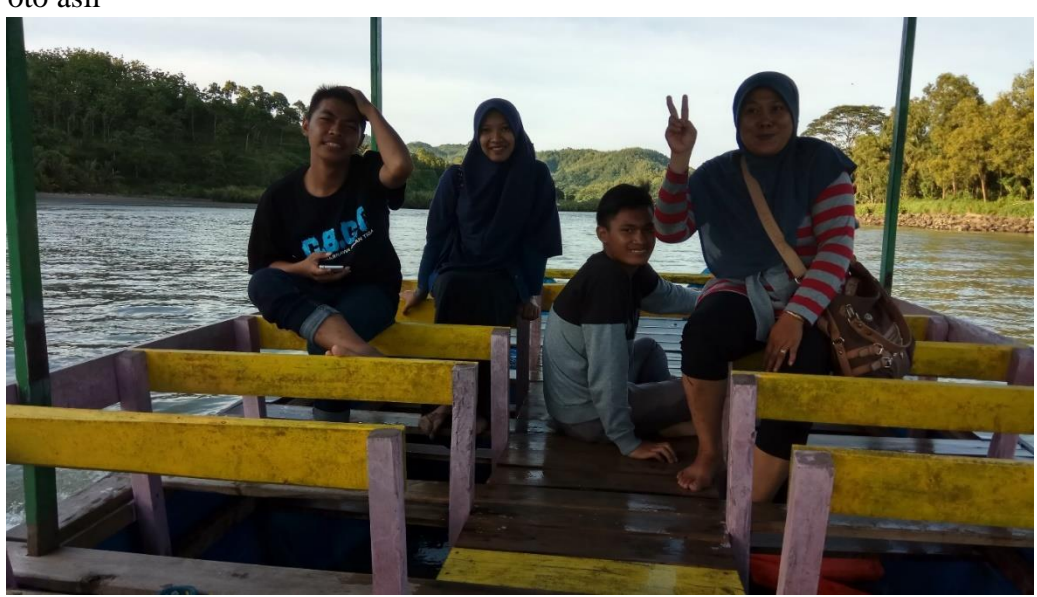

Berikut ini adalah hasil forensic dari kedua foto diatas :

• Digest

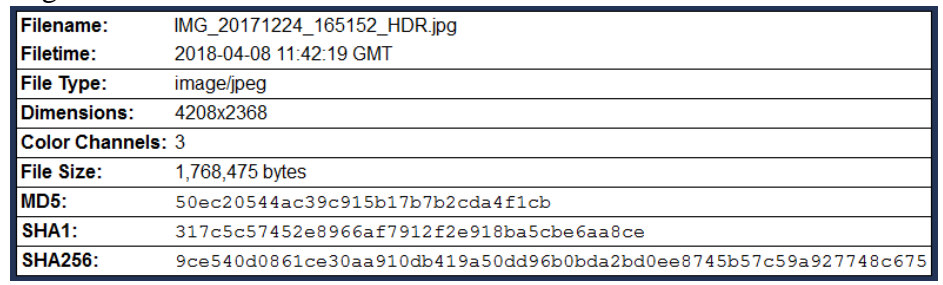

Metadata

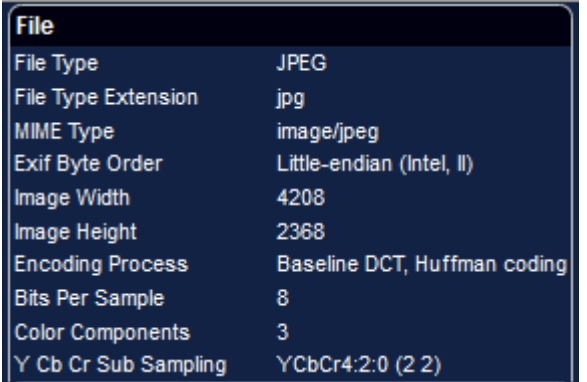

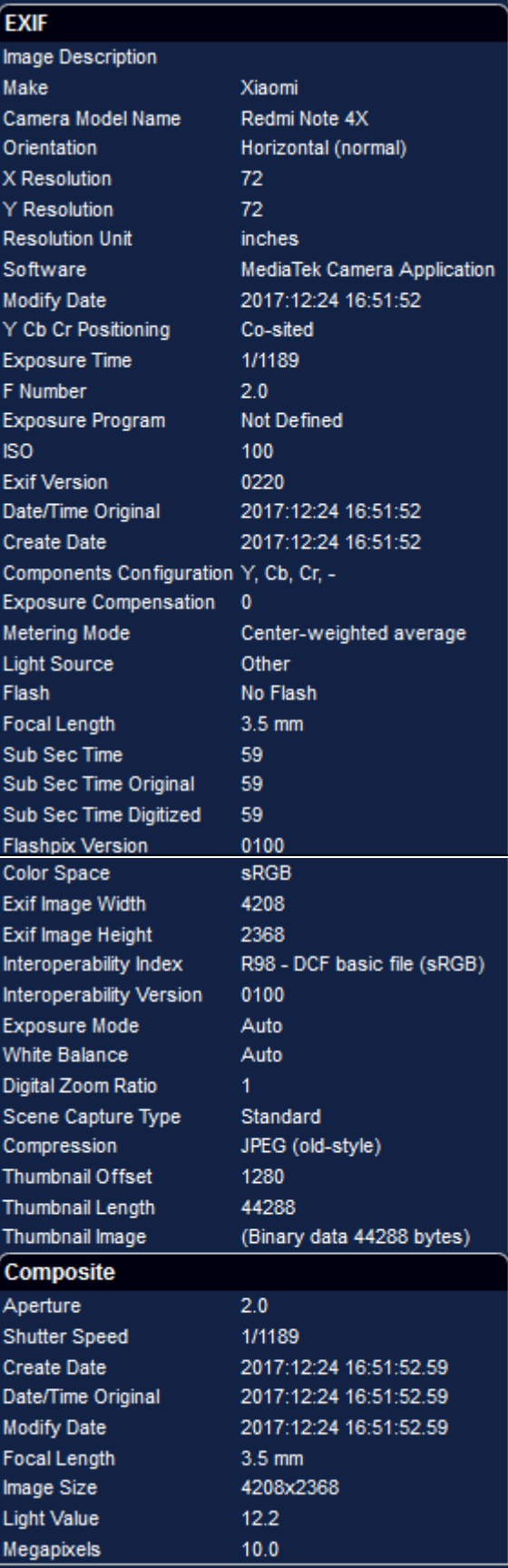

# • JPEG%

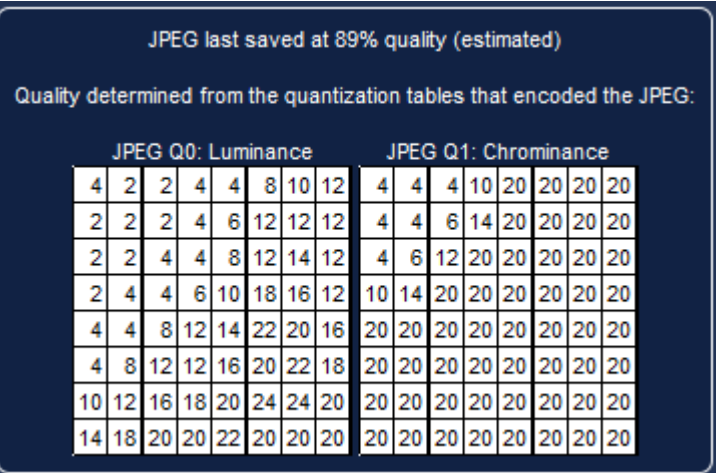

b. Foto yang telah di edit

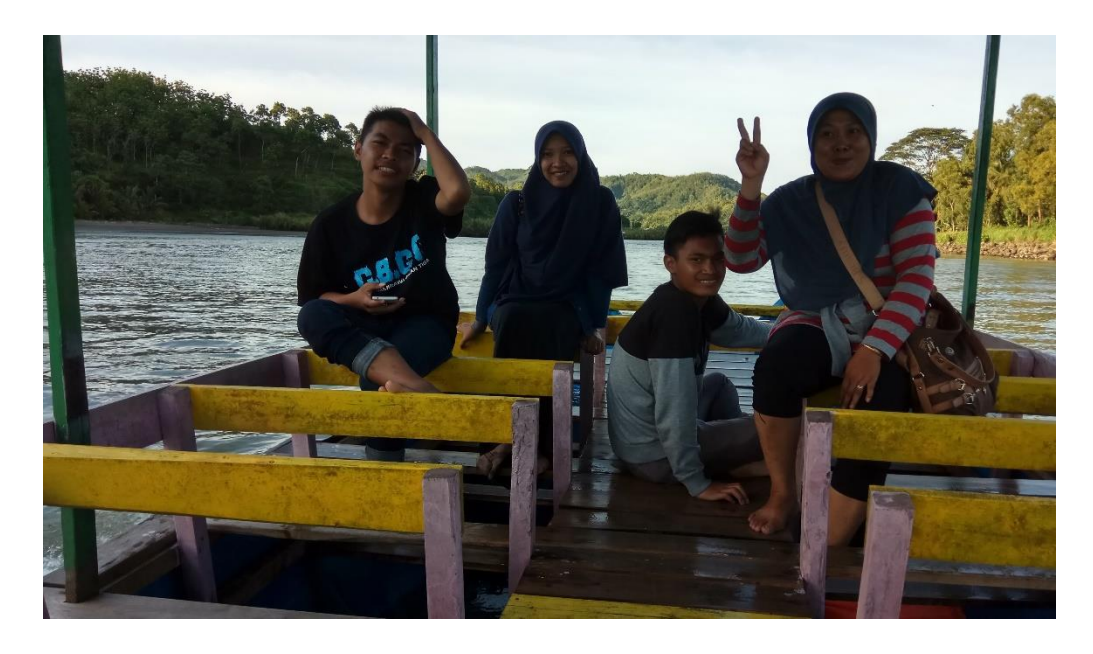

Foto diatas telah di crop menggunakan aplikasi paint.

Digest

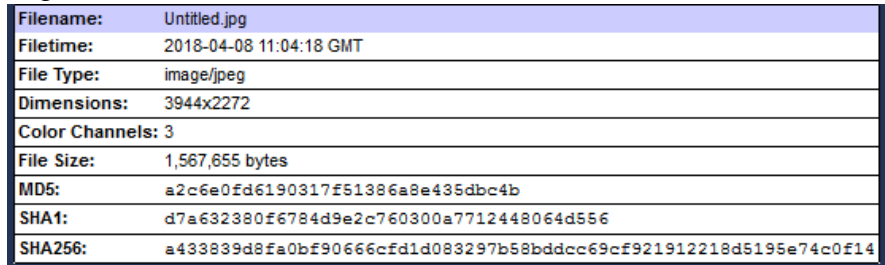

#### JPEG%

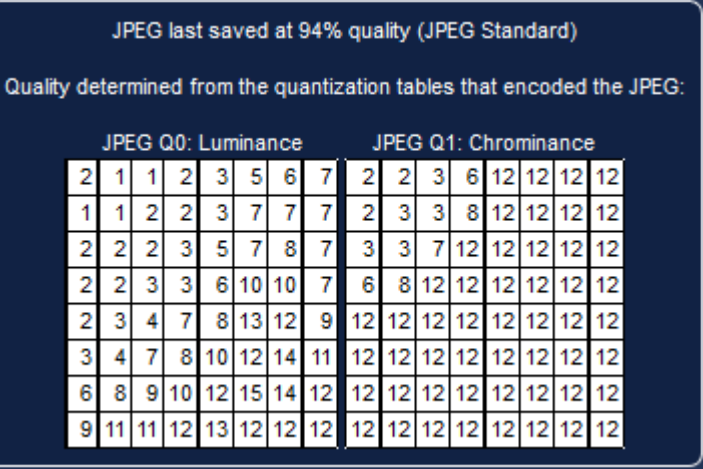

• Metadata

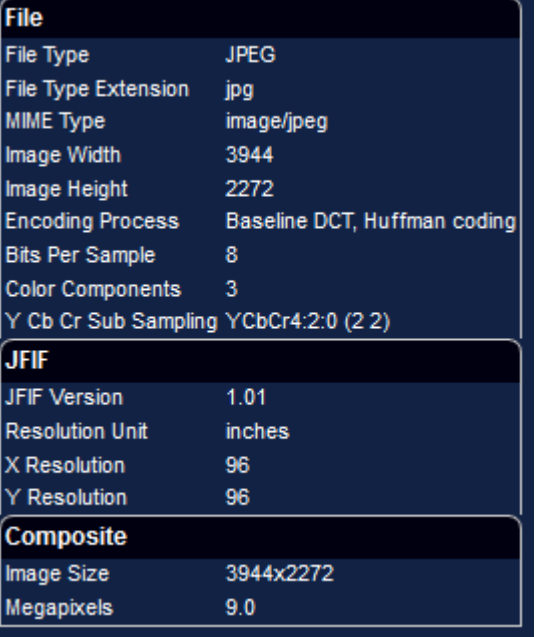

- 2. Forensicially Beta [\(https://29a.ch\)](https://29a.ch/) Foto yang digunakan sama dengan foto pada percobaan pertama
	- a. Foto Asli

### • Clone Detection

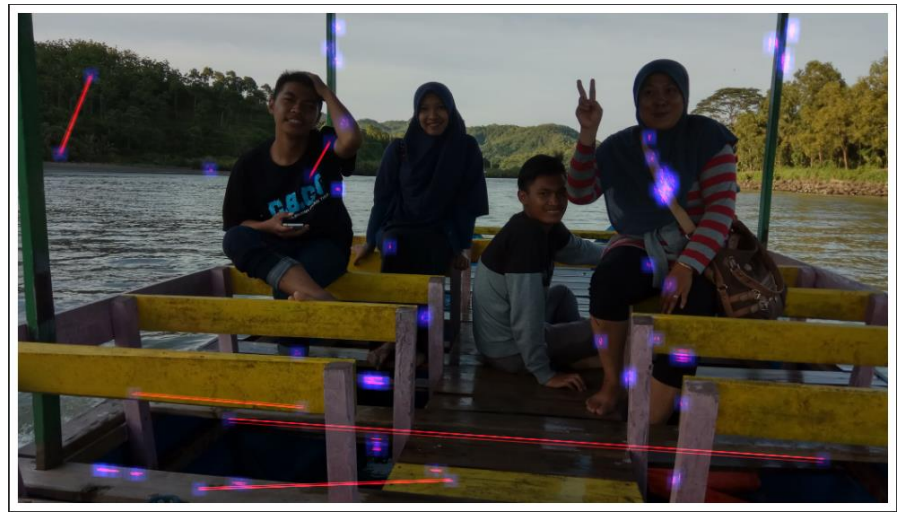

# • Metadata

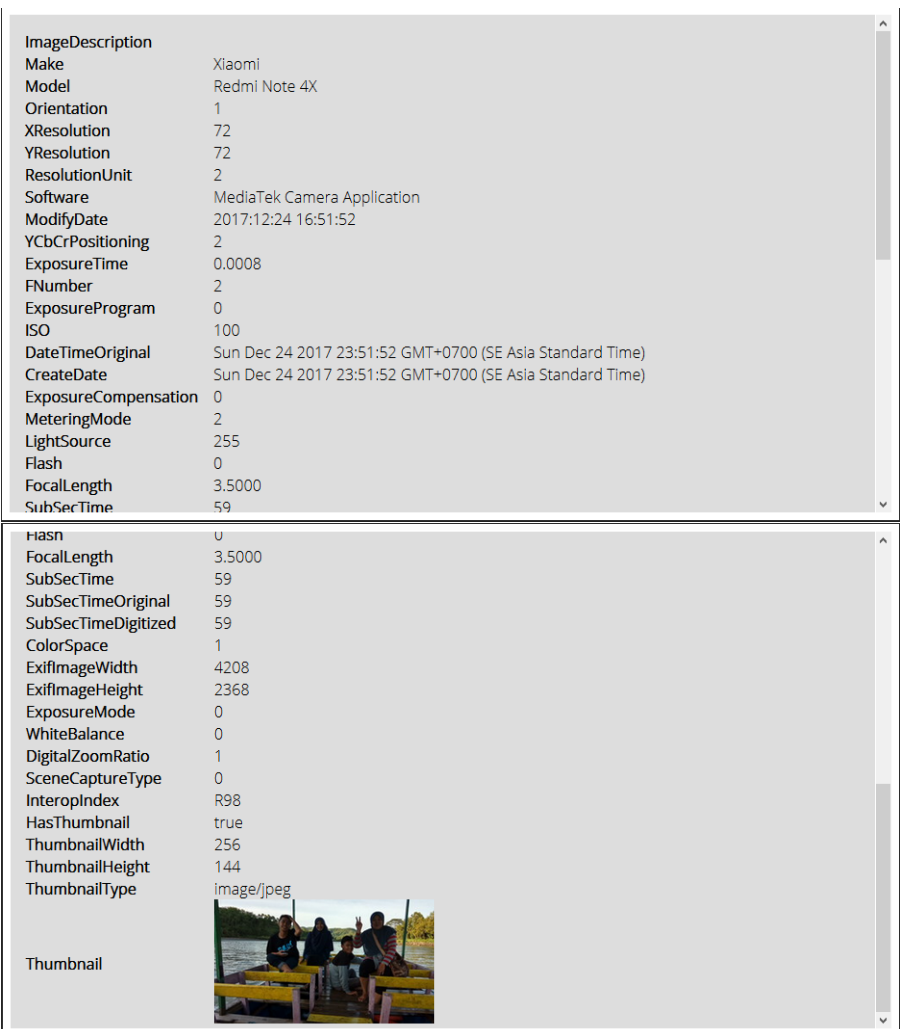

```
• String Extraction<br>
Exif xiaomi<br>
Redmi Note 4x<br>
MediaTek Camera Application<br>
2017:12:24 16:51:52<br>
0220<br>
0100<br>
2017:12:24 16:51:52<br>
2017:12:24 16:51:52<br>
2017:12:24 16:51:52<br>
2017:12:24 16:51:52<br>
2017:12:24 16:51:52<br>
2017
                                    FIH<sub>3</sub><br>6YXg<br>XKgc
```
 $\hat{ }$ 

- b. Foto yang telah di edit
	- Clone Detection

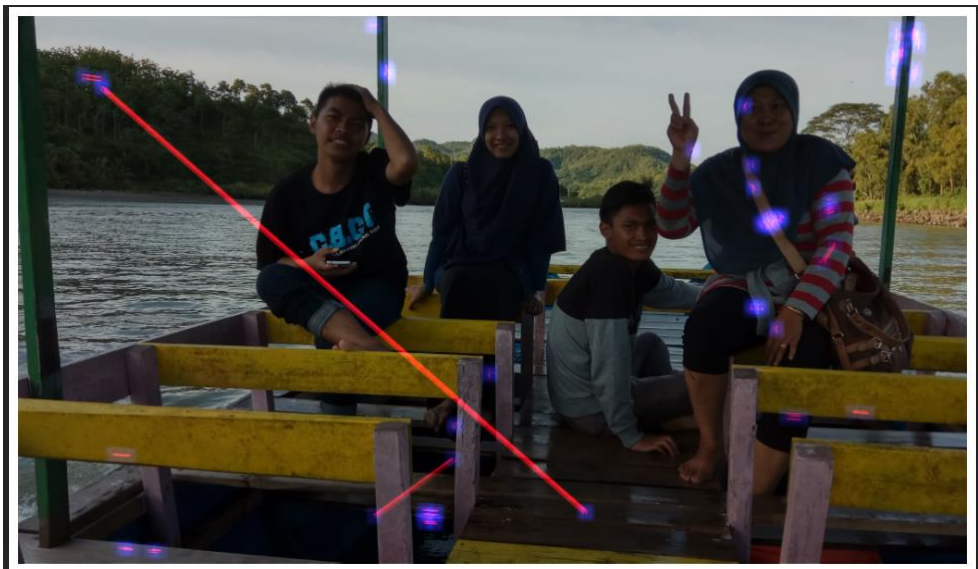

• Metadata

No Metadata Found

#### • String Extraction  $\Box$

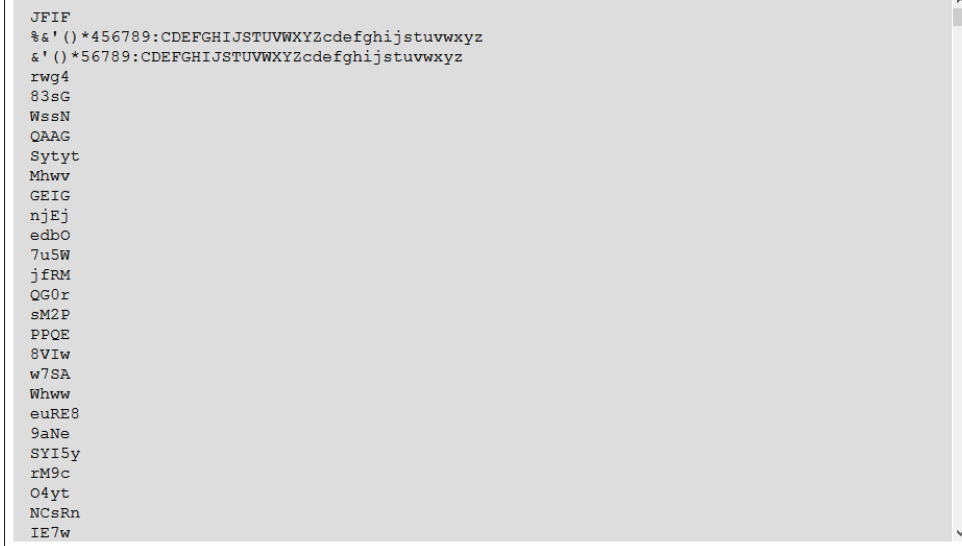